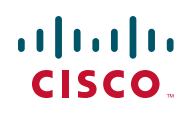

# **Release Notes for Cisco Small Business SPA8800 Analog Telephone Adapter Firmware Version 6.1.11**

**March 2013**

These Release Notes describe the new features and enhancements in the Cisco Small Business SPA8800 Analog Telephone Adapter firmware version 6.1.11.

## **Contents**

This document includes the following topics:

- **[Known Issues](#page-0-0)**
- **[Installation Notes](#page-1-0)**
- **[Related Information](#page-3-0)**

## <span id="page-0-0"></span>**Known Issues**

There are no known significant issues at the time of release.

#### **Getting More Information About Problems**

You can search for problems by using the Cisco Software Bug Toolkit. To access Bug Toolkit, you'll need a Cisco.com user ID and password.

#### **Release Notes**

- **STEP 1** [To access the Bug Toolkit, go to](http://tools.cisco.com/Support/BugToolKit/action.do?hdnAction=searchBugs) http://tools.cisco.com/Support/BugToolKit/ action.do?hdnAction=searchBugs.
- **STEP 2** Log on with your Cisco.com user ID and password.
- **STEP 3** To look for information about a specific problem, enter the bug ID number in the "Search for bug ID" field, then click **Go**. To get a list of problems for a specific product, select the product category and product from the drop-down list and click **Search**.

## <span id="page-1-0"></span>**Installation Notes**

To install firmware for the Cisco Small Business SPA8800 Analog Telephone Adapter with Router, follow these instructions.

#### **Downloading Firmware**

Always download and install the latest firmware for your ATA device before doing any configurations. You can find the latest firmware by going to:

[http://www.cisco.com/en/US/products/ps10024/](http://www.cisco.com/en/US/products/ps10024/tsd_products_support_series_home.html) tsd\_products\_support\_series\_home.html

and clicking the **Download Software** link.

#### **Upgrading the Firmware for the ATA Device**

In this procedure, you install the firmware files that you downloaded previously.

**STEP 1** Determine the address of the ATA device:

- a. Connect an analog telephone to the Phone 1 or Phone 2 port on the ATA device. (You may not hear a dial tone. Continue to step b.)
- b. Press **\*\*\*\*** on the keypad to access the IVR menu.
- c. Press **110#** to determine the Internet (WAN) IP address.
- **STEP 2** Make a note of the IP address that is announced.
- **NOTE** If the administration computer is connected to the Ethernet port of the ATA device, the default IP address is 192.168.0.1.
- **STEP 3** Use the administration computer to install the latest firmware:
	- a. Extract the Zip file, and then run the executable file to upgrade the firmware.
	- b. When the Firmware Upgrade Warning window appears, click **Continue**.
	- c. In the next window that appears, enter the IP address of the ATA device, and then click **OK**.
	- d. In the Confirm Upgrade window, verify that the correct device information and product number appear. Then click **Upgrade**.
	- e. A progress message appears while the upgrade is in progress. The success window appears when the upgrade is completed. The device reboots.
	- f. Click **OK** to close the confirmation message.
	- g. To verify the upgrade, point the web browser to the IP address of the ATA device. Check the Router > Status page. The Software Version field should show the firmware version that you installed.
	- **NOTE** You may need to refresh your browser to display the updated page reflecting the new version number.

## <span id="page-3-0"></span>**Related Information**

| <b>Support</b>                                                                 |                                                                                                    |
|--------------------------------------------------------------------------------|----------------------------------------------------------------------------------------------------|
| <b>Cisco Small Business</b><br><b>Support Community</b>                        | www.cisco.com/go/smallbizsupport                                                                                                    |
| <b>Cisco Small Business</b><br><b>Support and Resources</b>                    | www.cisco.com/go/smallbizhelp                                                                                                    |
| <b>Phone Support Contacts</b>                                                  | www.cisco.com/en/US/support/<br>tsd cisco small business<br>support center contacts.html                                                                                                    |
| <b>Cisco Small Business</b><br><b>Firmware Downloads</b>                       | www.cisco.com/go/smallbizfirmware<br>Select a link to download firmware for Cisco Small<br>Business Products. No login is required.<br>Downloads for all other Cisco Small Business<br>products, including Network Storage Systems, are<br>available in the Download area on Cisco.com at<br>www.cisco.com/go/software (registration/login<br>required). |
| <b>Cisco Small Business</b>                                                    |                                                                                                    |
| Cisco Partner Central for<br><b>Small Business (Partner</b><br>Login Required) | www.cisco.com/web/partners/sell/smb                                                                                                    |
| <b>Cisco Small Business</b><br>Home                                            | www.cisco.com/smb                                                                                                    |

Cisco, Cisco Systems, the Cisco logo, and the Cisco Systems logo are registered trademarks or trademarks of Cisco Systems, Inc. and/or its affiliates in the United States and certain other countries. All other trademarks mentioned in this document or Website are the property of their respective owners. The use of the word partner does not imply a partnership relationship between Cisco and any other company. (0705R)

© 2013 Cisco Systems, Inc. All rights reserved.

OL-19791-02